# **LAMPIRAN**

# **Lampiran 1.**

## **Tabel Konversi Kode ASCII ke Desimal**

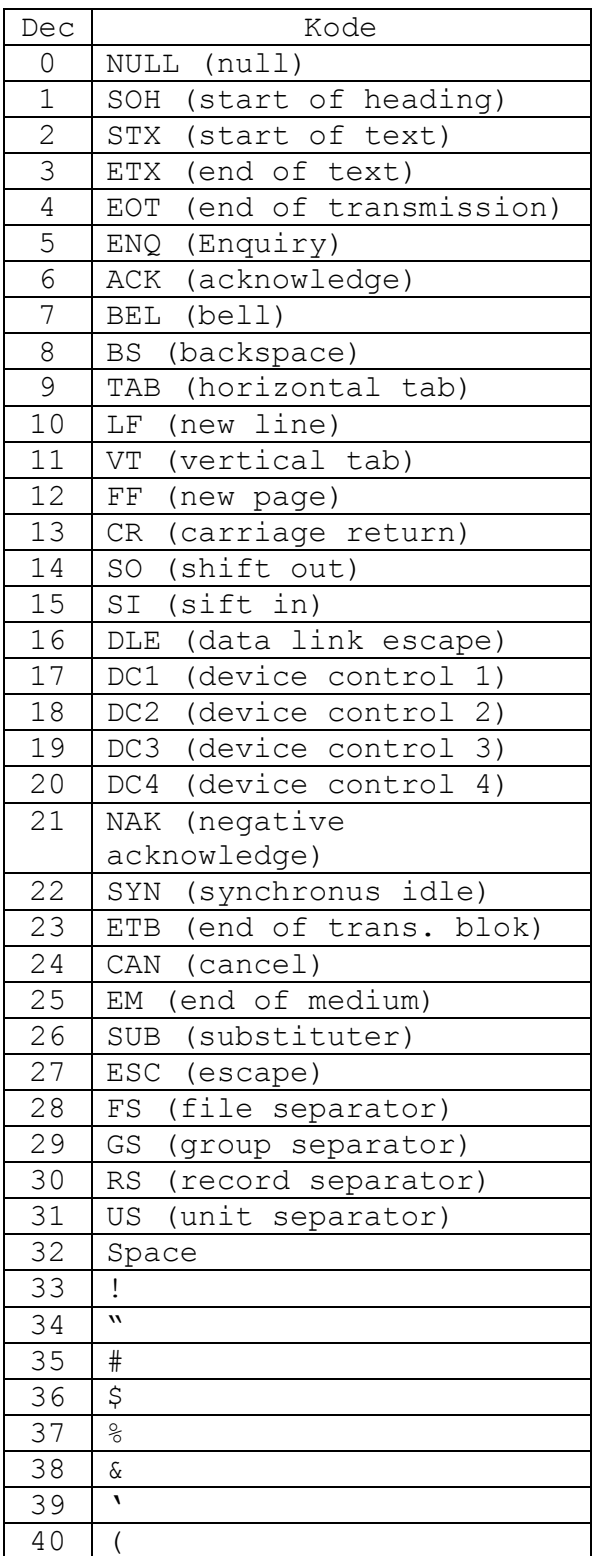

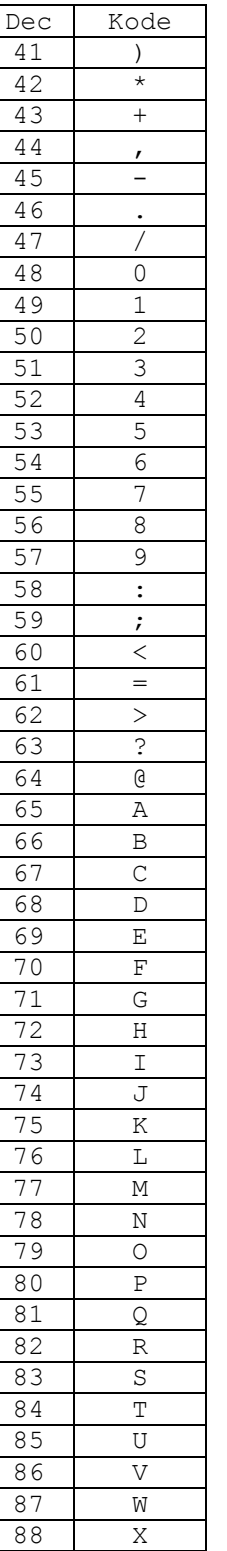

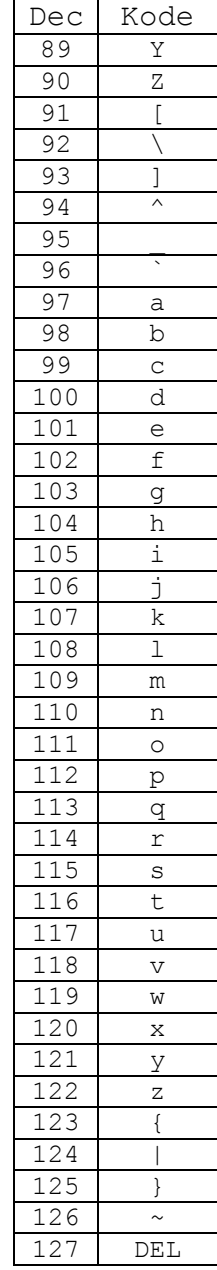

#### **Lampiran 2.**

Script yang dibuat dimodifikasi dari Rininda Ulfa Arizka (2011: 81) Script M-file Enkripsi *Affine Cipher*

```
function hasil=ea(k1, k2, m)
p=double(m);
 hite=(k1*p)+k2; chiper=mod(hit,256);
  hasil=chiper;
end
```
## **Lampiran 3.**

Script yang dibuat dimodifikasi dari Rininda Ulfa Arizka (2011: 82)

Script M-file Dekripsi *Affine Cipher*

```
function hsl=deaf( k1, k2, c);
n0=256;b0=k1; 
t0=0;t=1;q=floor(n0/b0); 
r=n0-q*b0;while r>0 
     temp=t0-q*t; 
     if (temp>=0) 
         temp = mod(temp, 256);
     end; 
    if (temp \leq 0)
          temp=256-(mod(-temp,256)); 
     end; 
    t0=t; t=temp; 
    n0=60;b0=r;
     q=floor(n0/b0); 
    r=n0-q*b0;end; 
if b0 \sim 1z=[\ ]else
     z=mod(t,256);
end
ha = z * (c - k2);
plain=mod(ha,256);
hsl=char(plain);
end
```
#### **Lampiran 4.**

Script yang dibuat dimodifikasi dari Rininda Ulfa Arizka (2011: 81)

Script M-file untuk Pembentukan Kunci Publik dan Kunci Privat Algoritma *ElGamal*

```
function hasil=beta(a,p,alpha) 
bin=dec2bin(a); 
lbin=length(bin); 
beta=1; 
if(a == 0)
    beta=1; 
end
if(a \sim = 0)
     y1=alpha; 
    if(bin(lbin)=!1') beta=alpha; 
     end
    for i=1bin-1:-1:1
         y1=mod(y1*y1,p);
         if(bin(i) == '1') beta=mod(beta*y1,p); 
          end
     end
    hasil=[ num2str(p),', ', num2str(alpha),'
, ',num2str(beta)]; 
end
```
### **Lampiran 5.**

Script yang dibuat dimodifikasi dari Rininda Ulfa Arizka (2011: 81)

Script M-file Enkripsi *ElGamal*

```
function has1=has1(a, k, p, me, b)
bin=dec2bin(k);
lbin=length(bin);
r=1;if(k==0)r=1;end
if(k \sim = 0)
    y1=a;if(bin(lbin) == '1') r=a;
     end
     for i=lbin-1:-1:1
         y1=mod(y1.*y1,p);
         if(bin(i) == '1')r=mod(r.*y1,p); end
     end
end
     bin=dec2bin(k);
lbin=length(bin);
j=1;if(k==0)j=1;end
if(k \sim = 0)
     y2=b;
    if(bin(lbin) == '1')j=b;
     end
     for i=lbin-1:-1:1
        y2 = mod(y2. *y2, p);
        if(bin(i) == '1')j=mod(j.*y2,p); end
     end
    t = mod(j.*me,p);has1=[num2str(r), ', ', num2str(t)];
end
```
### **Lampiran 6.**

Script yang dibuat dimodifikasi dari Rininda Ulfa Arizka (2011: 82)

Script M-file Dekripsi *ElGamal*

```
function hit=dek(a, k, p, m, b)
bin=dec2bin(k);
lbin=length(bin);
r=1;
if(k==0)r=1;end
if(k \sim = 0)
    y1=a;if(bin(lbin) == '1') r=a;
     end
     for i=lbin-1:-1:1
         y1=mod(y1*y1,p);if(bin(i) == '1') r=mod(r*y1,p);
          end
     end
     r=r
end
     bin=dec2bin(k);
lbin=length(bin);
j=1;if(k==0)j=1;end
if(k \sim = 0)
    y2=b;if(bin(lbin)=='1')j=b;
     end
    for i=1bin-1:-1:1
          y2=mod(y2*y2,p);
         if(bin(i) == '1') j=mod(j*y2,p);
          end
     end
                   j=j;
     t=mod(j*m,p)
end
end
```
## **Lampiran 7.**

Tampilan GUI untuk Program Pembentukan Kunci dan Enkripsi Kombinasi Algoritma *Affine Cipher* dan *ElGamal* untuk Pengamanan Pesan Rahasia

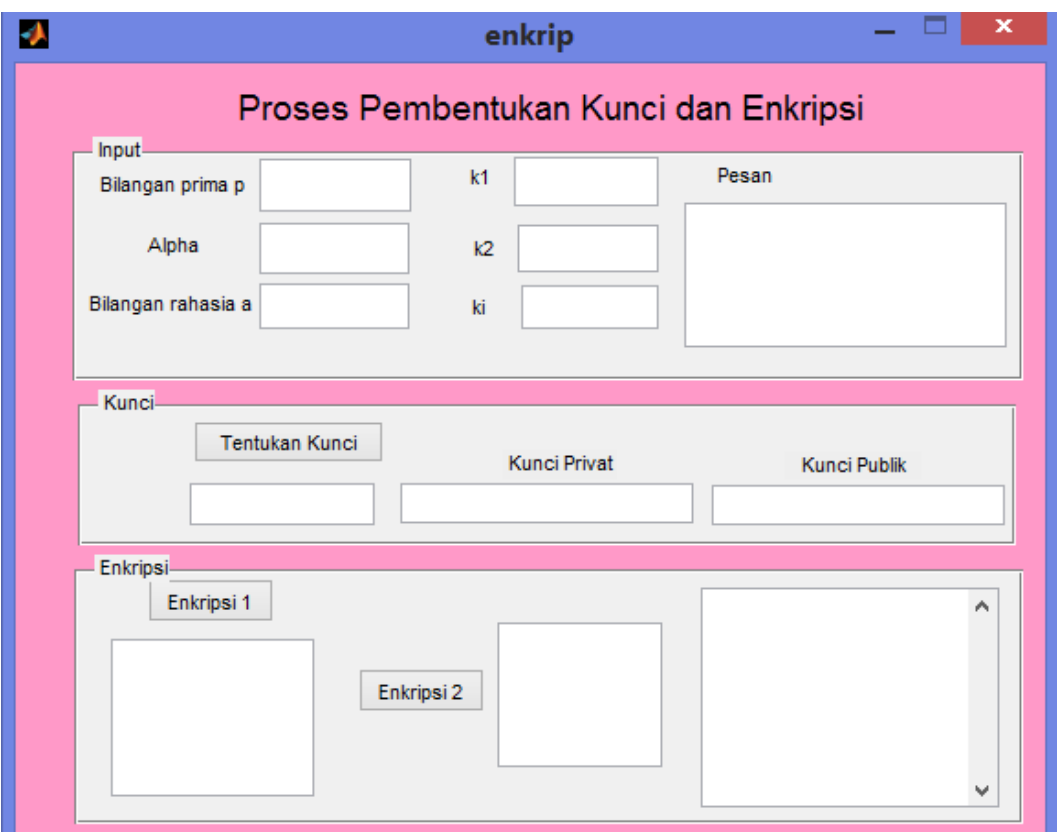

#### **Lampiran 8.**

Script M-file untuk Program GUI Pembentukan Kunci dan Enkripsi Algoritma *Affine Cipher* dan *ElGamal* untuk Pengamanan Pesan Rahasia

```
function varargout = enkrip(varargin)% ENKRIP MATLAB code for enkrip.fig
% ENKRIP, by itself, creates a new ENKRIP or raises the 
existing
% singleton*.
\frac{6}{5}% H = ENKRIP returns the handle to a new ENKRIP or the handle 
t \circ% the existing singleton*.
\approx% ENKRIP('CALLBACK',hObject,eventData,handles,...) calls the 
local
% function named CALLBACK in ENKRIP.M with the given input 
arguments.
%
% ENKRIP('Property','Value',...) creates a new ENKRIP or 
raises the
       existing singleton*. Starting from the left, property
value pairs are
% applied to the GUI before enkrip OpeningFcn gets called.
An
% unrecognized property name or invalid value makes property 
application
       stop. All inputs are passed to enkrip OpeningFcn via
varargin.
\mathbf{Q}% *See GUI Options on GUIDE's Tools menu. Choose "GUI allows 
only one
% instance to run (singleton)".
%
% See also: GUIDE, GUIDATA, GUIHANDLES
% Edit the above text to modify the response to help enkrip
% Last Modified by GUIDE v2.5 23-Apr-2017 21:24:41
% Begin initialization code - DO NOT EDIT
qui Singleton = 1;qui\overline{\text{State}} = \text{struct}(\overline{\text{equi} \text{Name}'}, \dots) mfilename, ...
                    'qui<sup>g</sup>singleton', qui Singleton, ...
                    'gui<sup>OpeningFcn', @enkrip OpeningFcn, ...</sup>
                    'gui_OutputFcn', @enkrip_OutputFcn, ...
                    'qui<sup>L</sup>ayoutFcn', [], ...
                    'gui<sup>-</sup>Callback', []);
if nargin && ischar(varargin{1})
    gui State.gui Callback = str2func(varargin{1});
end
if nargout
```

```
[varargout{1:nargout}] = qui mainfon(gui State, varargin{:});
else
    gui mainfcn(gui State, varargin{:});
end
% End initialization code - DO NOT EDIT
% --- Executes just before enkrip is made visible.
function enkrip OpeningFcn(hObject, eventdata, handles, varargin)
% This function has no output args, see OutputFcn.
% hObject handle to figure
% eventdata reserved - to be defined in a future version of 
MATLAB
% handles structure with handles and user data (see GUIDATA)
% varargin command line arguments to enkrip (see VARARGIN)
% Choose default command line output for enkrip
handles.output = hObject;
% Update handles structure
guidata(hObject, handles);
% UIWAIT makes enkrip wait for user response (see UIRESUME)
% uiwait(handles.figure1);
% --- Outputs from this function are returned to the command line.
function varargout = enkrip OutputFcn(hObject, eventdata, handles)
% varargout cell array for returning output args (see VARARGOUT);
% hObject handle to figure
% eventdata reserved - to be defined in a future version of 
MATLAR
% handles structure with handles and user data (see GUIDATA)
% Get default command line output from handles structure
varargout{1} = handles.output;
function edit1 Callback(hObject, eventdata, handles)
% hObject handle to edit1 (see GCBO)
% eventdata reserved - to be defined in a future version of 
MATLAB
% handles structure with handles and user data (see GUIDATA)
% Hints: get(hObject,'String') returns contents of edit1 as text
% str2double(get(hObject,'String')) returns contents of 
edit1 as a double
% --- Executes during object creation, after setting all 
properties.
function edit1 CreateFcn(hObject, eventdata, handles)
% hObject handle to edit1 (see GCBO)
```

```
% eventdata reserved - to be defined in a future version of 
MATLAR
% handles empty - handles not created until after all 
CreateFcns called
% Hint: edit controls usually have a white background on Windows.
% See ISPC and COMPUTER.
if ispc && isequal(get(hObject,'BackgroundColor'), 
get(0,'defaultUicontrolBackgroundColor'))
   set(hObject, 'BackgroundColor', 'white');
end
```

```
function edit2 Callback(hObject, eventdata, handles)
% hObject handle to edit2 (see GCBO)
% eventdata reserved - to be defined in a future version of 
MATLAB
% handles structure with handles and user data (see GUIDATA)
% Hints: get(hObject,'String') returns contents of edit2 as text
```

```
% str2double(get(hObject,'String')) returns contents of 
edit2 as a double
```

```
% --- Executes during object creation, after setting all 
properties.
function edit2 CreateFcn(hObject, eventdata, handles)
% hObject handle to edit2 (see GCBO)
% eventdata reserved - to be defined in a future version of 
MATLAR
% handles empty - handles not created until after all 
CreateFcns called
```

```
% Hint: edit controls usually have a white background on Windows.
% See ISPC and COMPUTER.
if ispc && isequal(get(hObject,'BackgroundColor'), 
get(0,'defaultUicontrolBackgroundColor'))
   set(hObject,'BackgroundColor','white');
end
```

```
function edit3 Callback(hObject, eventdata, handles)
% hObject handle to edit3 (see GCBO)
% eventdata reserved - to be defined in a future version of 
MATLAB
% handles structure with handles and user data (see GUIDATA)
% Hints: get(hObject,'String') returns contents of edit3 as text
% str2double(get(hObject,'String')) returns contents of 
edit3 as a double
```

```
% --- Executes during object creation, after setting all 
properties.
function edit3 CreateFcn(hObject, eventdata, handles)
% hObject handle to edit3 (see GCBO)
% eventdata reserved - to be defined in a future version of 
MATLAB
% handles empty - handles not created until after all 
CreateFcns called
% Hint: edit controls usually have a white background on Windows.
% See ISPC and COMPUTER.
if ispc && isequal(get(hObject,'BackgroundColor'), 
get(0,'defaultUicontrolBackgroundColor'))
    set(hObject, 'BackgroundColor', 'white');
end
function edit4 Callback(hObject, eventdata, handles)
% hObject handle to edit4 (see GCBO)
% eventdata reserved - to be defined in a future version of 
MATLAB
% handles structure with handles and user data (see GUIDATA)
% Hints: get(hObject,'String') returns contents of edit4 as text
% str2double(get(hObject,'String')) returns contents of 
edit4 as a double
% --- Executes during object creation, after setting all 
properties.
function edit4 CreateFcn(hObject, eventdata, handles)
% hObject handle to edit4 (see GCBO)
% eventdata reserved - to be defined in a future version of 
MATLAB
% handles empty - handles not created until after all 
CreateFcns called
% Hint: edit controls usually have a white background on Windows.
% See ISPC and COMPUTER.
if ispc && isequal(get(hObject,'BackgroundColor'), 
get(0,'defaultUicontrolBackgroundColor'))
     set(hObject,'BackgroundColor','white');
end
function edit5 Callback(hObject, eventdata, handles)
% hObject handle to edit5 (see GCBO)
% eventdata reserved - to be defined in a future version of 
MATLAR
% handles structure with handles and user data (see GUIDATA)
% Hints: get(hObject,'String') returns contents of edit5 as text
```

```
87
```

```
% str2double(get(hObject,'String')) returns contents of 
edit5 as a double
% --- Executes during object creation, after setting all 
properties.
function edit5 CreateFcn(hObject, ~, handles)
% hObject handle to edit5 (see GCBO)
% eventdata reserved - to be defined in a future version of 
MATLAB
% handles empty - handles not created until after all 
CreateFcns called
% Hint: edit controls usually have a white background on Windows.
% See ISPC and COMPUTER.
if ispc && isequal(get(hObject,'BackgroundColor'), 
get(0,'defaultUicontrolBackgroundColor'))
     set(hObject,'BackgroundColor','white');
end
% --- Executes on button press in pushbutton1.
function pushbutton1 Callback(~, ~, handles)
% hObject handle to pushbutton1 (see GCBO)
% eventdata reserved - to be defined in a future version of 
MATLAB
% handles structure with handles and user data (see GUIDATA)
m=get(handles.edit8,'String'); 
a=str2num(get(handles.edit3,'String')); 
p=str2num(get(handles.edit1,'String'));
alpha=str2num(get(handles.edit2,'String'));
k1=str2num(get(handles.edit4,'String')); 
k2=str2num(get(handles.edit5,'String')); 
k=str2num(get(handles.edit17,'String'));
ka=kk(k);set(handles.edit17, 'String', ka) ;
hi=beta(a,p,alpha); 
set(handles.edit6, 'String',hi);
b=be(a,alpha,p);
set(handles.edit13, 'String',b);
ha=pri(k1,k2,a); 
set(handles.edit7, 'String', ha);
function edit6 Callback(hObject, eventdata, handles)
% hObject handle to edit6 (see GCBO)
% eventdata reserved - to be defined in a future version of 
MATLAB
% handles structure with handles and user data (see GUIDATA)
% Hints: get(hObject,'String') returns contents of edit6 as text
         str2double(get(hObject, 'String')) returns contents of
edit6 as a double
```

```
88
```

```
% --- Executes during object creation, after setting all 
properties.
function edit6 CreateFcn(hObject, eventdata, handles)
% hObject handle to edit6 (see GCBO)
% eventdata reserved - to be defined in a future version of 
MATLAB
% handles empty - handles not created until after all 
CreateFcns called
% Hint: edit controls usually have a white background on Windows.
% See ISPC and COMPUTER.
if ispc && isequal(get(hObject,'BackgroundColor'), 
get(0,'defaultUicontrolBackgroundColor'))
     set(hObject,'BackgroundColor','white');
end
function edit7 Callback(hObject, eventdata, handles)
% hObject handle to edit7 (see GCBO)
% eventdata reserved - to be defined in a future version of 
MATLAB
% handles structure with handles and user data (see GUIDATA)
% Hints: get(hObject,'String') returns contents of edit7 as text
% str2double(get(hObject,'String')) returns contents of 
edit7 as a double
% --- Executes during object creation, after setting all 
properties.
function edit7 CreateFcn(hObject, eventdata, handles)
% hObject handle to edit7 (see GCBO)
% eventdata reserved - to be defined in a future version of 
MATLAB
% handles empty - handles not created until after all 
CreateFcns called
% Hint: edit controls usually have a white background on Windows.
% See ISPC and COMPUTER.
if ispc && isequal(get(hObject,'BackgroundColor'), 
get(0,'defaultUicontrolBackgroundColor'))
   set(hObject,'BackgroundColor','white');
end
function edit8 Callback(hObject, eventdata, handles)
% hObject handle to edit8 (see GCBO)
% eventdata reserved - to be defined in a future version of 
MATLAB
% handles structure with handles and user data (see GUIDATA)
```

```
89
```

```
% str2double(get(hObject,'String')) returns contents of 
edit8 as a double
% --- Executes during object creation, after setting all 
properties.
function edit8 CreateFcn(hObject, eventdata, handles)
% hObject handle to edit8 (see GCBO)
% eventdata reserved - to be defined in a future version of 
MATLAB
% handles empty - handles not created until after all 
CreateFcns called
% Hint: edit controls usually have a white background on Windows.
% See ISPC and COMPUTER.
if ispc && isequal(get(hObject,'BackgroundColor'), 
get(0,'defaultUicontrolBackgroundColor'))
     set(hObject,'BackgroundColor','white');
end
% --- Executes on button press in pushbutton2.
function pushbutton2 Callback(hObject, eventdata, handles)
% hObject handle to pushbutton2 (see GCBO)
% eventdata reserved - to be defined in a future version of 
MATLAB
% handles structure with handles and user data (see GUIDATA)
m=get(handles.edit8,'String'); 
a=str2num(get(handles.edit3,'String')); 
p=str2num(get(handles.edit1,'String'));
alpha=str2num(get(handles.edit2,'String')); 
k1=str2num(get(handles.edit4,'String')); 
k2=str2num(get(handles.edit5,'String'));
```
% Hints: get(hObject,'String') returns contents of edit8 as text

```
function edit9 Callback(hObject, eventdata, handles)
% hObject handle to edit9 (see GCBO)
% eventdata reserved - to be defined in a future version of 
MATLAB
% handles structure with handles and user data (see GUIDATA)
% Hints: get(hObject,'String') returns contents of edit9 as text
% str2double(get(hObject,'String')) returns contents of 
edit9 as a double
```
% --- Executes during object creation, after setting all properties.

hs=ea(k1,k2,m);

set(handles.edit9, 'String', hs);

```
function edit9 CreateFcn(hObject, eventdata, handles)
% hObject handle to edit9 (see GCBO)
% eventdata reserved - to be defined in a future version of 
MATLAB
% handles empty - handles not created until after all 
CreateFcns called
% Hint: edit controls usually have a white background on Windows.
% See ISPC and COMPUTER.
if ispc && isequal(get(hObject,'BackgroundColor'), 
get(0,'defaultUicontrolBackgroundColor'))
    set(hObject, 'BackgroundColor', 'white');
end
% --- Executes on button press in pushbutton3.
function pushbutton3_Callback(hObject, eventdata, handles)
% hObject handle to pushbutton3 (see GCBO)
% eventdata reserved - to be defined in a future version of 
MATLAB
% handles structure with handles and user data (see GUIDATA)
me=str2num(get(handles.edit9,'String')); 
k=str2num(get(handles.edit17,'String'));
p=str2num(get(handles.edit1,'String'));
a=str2num(get(handles.edit2,'String')); 
k1=str2num(get(handles.edit4,'String')); 
k2=str2num(get(handles.edit5,'String')); 
b=str2num(get(handles.edit13,'String')); 
hasill=has1(a,k,p,me,b);
set(handles.edit11, 'String', hasill);
function edit11 Callback(hObject, eventdata, handles)
% hObject handle to edit11 (see GCBO)
% eventdata reserved - to be defined in a future version of 
MATLAB
% handles structure with handles and user data (see GUIDATA)
% Hints: get(hObject,'String') returns contents of edit11 as text
% str2double(get(hObject,'String')) returns contents of 
edit11 as a double
% --- Executes during object creation, after setting all 
properties.
function edit11 CreateFcn(hObject, eventdata, handles)
% hObject handle to edit11 (see GCBO)
% eventdata reserved - to be defined in a future version of 
MATLAB
% handles empty - handles not created until after all 
CreateFcns called
% Hint: edit controls usually have a white background on Windows.
       See ISPC and COMPUTER.
```

```
if ispc && isequal(get(hObject,'BackgroundColor'), 
get(0,'defaultUicontrolBackgroundColor'))
     set(hObject,'BackgroundColor','white');
end
function edit13 Callback(hObject, eventdata, handles)
% hObject handle to edit13 (see GCBO)
% eventdata reserved - to be defined in a future version of 
M\Delta TT.\Delta R% handles structure with handles and user data (see GUIDATA)
% Hints: get(hObject,'String') returns contents of edit13 as text
        str2double(get(hObject,'String')) returns contents of
edit13 as a double
% --- Executes during object creation, after setting all 
properties.
function edit13 CreateFcn(hObject, eventdata, handles)
% hObject handle to edit13 (see GCBO)
% eventdata reserved - to be defined in a future version of 
MATLAB
% handles empty - handles not created until after all 
CreateFcns called
% Hint: edit controls usually have a white background on Windows.
% See ISPC and COMPUTER.
if ispc && isequal(get(hObject,'BackgroundColor'), 
get(0,'defaultUicontrolBackgroundColor'))
    set(hObject,'BackgroundColor','white');
end
function edit16 Callback(hObject, eventdata, handles)
% hObject handle to edit16 (see GCBO)
% eventdata reserved - to be defined in a future version of 
MATLAR
% handles structure with handles and user data (see GUIDATA)
% Hints: get(hObject,'String') returns contents of edit16 as text
% str2double(get(hObject,'String')) returns contents of 
edit16 as a double
% --- Executes during object creation, after setting all 
properties.
function edit16 CreateFcn(hObject, eventdata, handles)
% hObject handle to edit16 (see GCBO)
% eventdata reserved - to be defined in a future version of 
MATLAB
```

```
% handles empty - handles not created until after all 
CreateFcns called
% Hint: edit controls usually have a white background on Windows.
% See ISPC and COMPUTER.
if ispc && isequal(get(hObject,'BackgroundColor'), 
get(0,'defaultUicontrolBackgroundColor'))
   set(hObject,'BackgroundColor','white');
end
```

```
function edit17 Callback(hObject, eventdata, handles)
% hObject handle to edit17 (see GCBO)
% eventdata reserved - to be defined in a future version of 
MATLAB
% handles structure with handles and user data (see GUIDATA)
% Hints: get(hObject,'String') returns contents of edit17 as text
% str2double(get(hObject,'String')) returns contents of 
edit17 as a double
```

```
% --- Executes during object creation, after setting all 
properties.
function edit17 CreateFcn(hObject, eventdata, handles)
% hObject handle to edit17 (see GCBO)
% eventdata reserved - to be defined in a future version of 
MATLAR
% handles empty - handles not created until after all 
CreateFcns called
% Hint: edit controls usually have a white background on Windows.
% See ISPC and COMPUTER.
if ispc && isequal(get(hObject,'BackgroundColor'), 
get(0,'defaultUicontrolBackgroundColor'))
    set(hObject,'BackgroundColor','white');
```

```
end
```

```
function edit18 Callback(hObject, eventdata, handles)
% hObject handle to edit18 (see GCBO)
% eventdata reserved - to be defined in a future version of 
MATLAB
% handles structure with handles and user data (see GUIDATA)
% Hints: get(hObject,'String') returns contents of edit18 as text
% str2double(get(hObject,'String')) returns contents of 
edit18 as a double
```
% --- Executes during object creation, after setting all properties.

```
function edit18 CreateFcn(hObject, eventdata, handles)
% hObject handle to edit18 (see GCBO)
% eventdata reserved - to be defined in a future version of 
MATLAB
% handles empty - handles not created until after all 
CreateFcns called
% Hint: edit controls usually have a white background on Windows.
% See ISPC and COMPUTER.
if ispc && isequal(get(hObject,'BackgroundColor'), 
get(0,'defaultUicontrolBackgroundColor'))
   set(hObject,'BackgroundColor','white');
end
```

```
function edit19 Callback(hObject, eventdata, handles)
% hObject handle to edit19 (see GCBO)
% eventdata reserved - to be defined in a future version of 
MATLAB
% handles structure with handles and user data (see GUIDATA)
% Hints: get(hObject,'String') returns contents of edit19 as text
% str2double(get(hObject,'String')) returns contents of 
edit19 as a double
% --- Executes during object creation, after setting all 
properties.
function edit19 CreateFcn(hObject, eventdata, handles)
% hObject handle to edit19 (see GCBO)
% eventdata reserved - to be defined in a future version of 
MATLAB
% handles empty - handles not created until after all 
CreateFcns called
% Hint: edit controls usually have a white background on Windows.
% See ISPC and COMPUTER.
```

```
if ispc && isequal(get(hObject,'BackgroundColor'), 
get(0,'defaultUicontrolBackgroundColor'))
    set(hObject, 'BackgroundColor', 'white');
```

```
end
```
## **Lampiran 9.**

Tampilan GUI untuk Program Dekripsi Algoritma *Affine Cipher* dan *ElGamal* untuk Pengamanan Pesan Rahasia

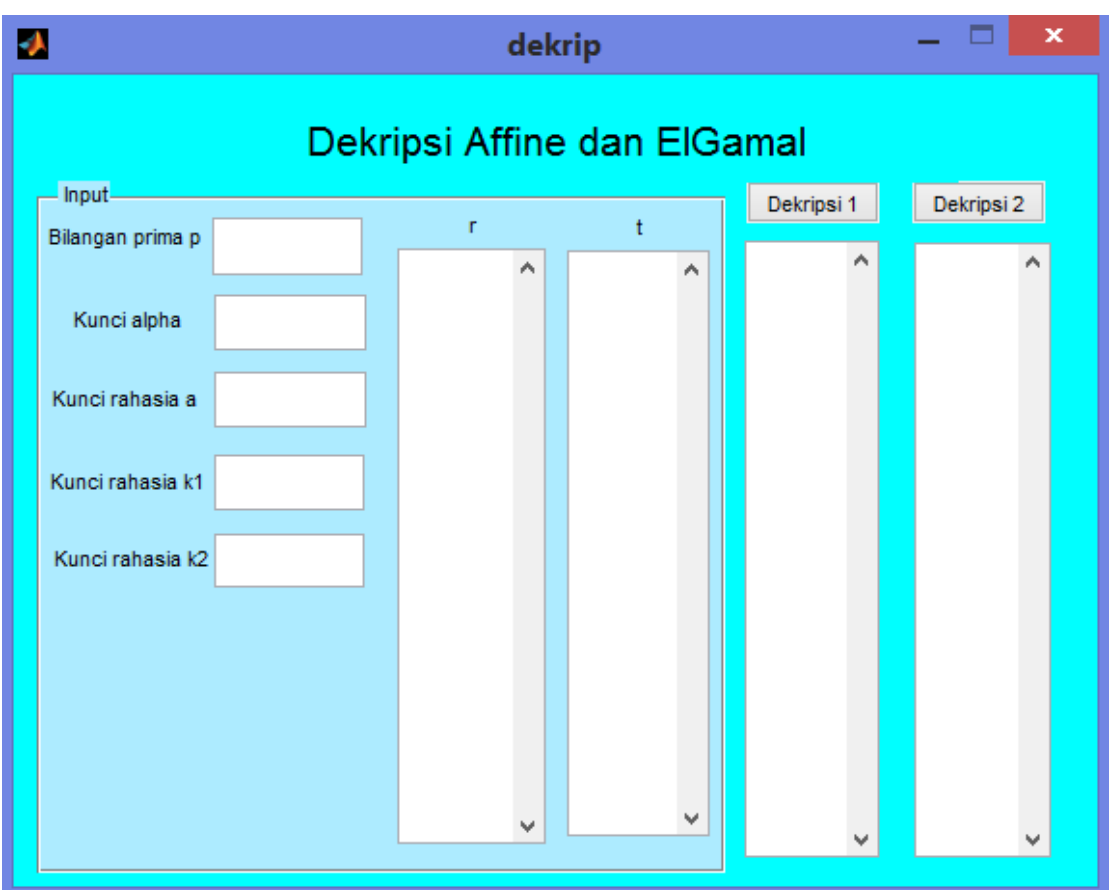

#### **Lampiran 10.**

Script M-file untuk Program GUI Dekripsi Agoritma *Affine Cipher* dan *ElGamal* untuk Pengamanan Pesan Rahasia

```
function varargout = dekrip(varargin)
% DEKRIP MATLAB code for dekrip.fig
% DEKRIP, by itself, creates a new DEKRIP or raises the 
existing
% singleton*.
\frac{6}{5}% H = DEKRIP returns the handle to a new DEKRIP or the handle 
t \circ% the existing singleton*.
\approx% DEKRIP('CALLBACK',hObject,eventData,handles,...) calls the 
local
% function named CALLBACK in DEKRIP.M with the given input 
arguments.
%
% DEKRIP('Property','Value',...) creates a new DEKRIP or 
raises the
       existing singleton*. Starting from the left, property
value pairs are
% applied to the GUI before dekrip OpeningFcn gets called.
An
% unrecognized property name or invalid value makes property 
application
       stop. All inputs are passed to dekrip OpeningFcn via
varargin.
\mathbf{Q}% *See GUI Options on GUIDE's Tools menu. Choose "GUI allows 
only one
% instance to run (singleton)".
%
% See also: GUIDE, GUIDATA, GUIHANDLES
% Edit the above text to modify the response to help dekrip
% Last Modified by GUIDE v2.5 23-Apr-2017 18:01:41
% Begin initialization code - DO NOT EDIT
qui Singleton = 1;qui\overline{\text{State}} = \text{struct}(\overline{\text{equi} \text{Name}'}, \dots) mfilename, ...
                    'qui<sup>g</sup>singleton', qui Singleton, ...
                    'gui<sup>OpeningFcn'</sup>, @dekrip OpeningFcn, ...
                    'gui_OutputFcn', @dekrip_OutputFcn, ...
                    'qui<sup>L</sup>ayoutFcn', [], ...
                    'gui<sup>callback'</sup>, []);
if nargin && ischar(varargin{1})
    gui State.gui Callback = str2func(varargin{1});
end
```

```
if nargout
```

```
[varargout{1:nargout}] = qui mainfon(gui State, varargin{:});
else
    gui mainfcn(gui State, varargin{:});
end
% End initialization code - DO NOT EDIT
% --- Executes just before dekrip is made visible.
function dekrip OpeningFcn(hObject, eventdata, handles, varargin)
% This function has no output args, see OutputFcn.
% hObject handle to figure
% eventdata reserved - to be defined in a future version of 
MATLAB
% handles structure with handles and user data (see GUIDATA)
% varargin command line arguments to dekrip (see VARARGIN)
% Choose default command line output for dekrip
handles.output = hObject;
% Update handles structure
guidata(hObject, handles);
% UIWAIT makes dekrip wait for user response (see UIRESUME)
% uiwait(handles.figure1);
% --- Outputs from this function are returned to the command line.
function varargout = dekrip OutputFcn(hObject, eventdata, handles)
% varargout cell array for returning output args (see VARARGOUT);
% hObject handle to figure
% eventdata reserved - to be defined in a future version of 
MATLAR
% handles structure with handles and user data (see GUIDATA)
% Get default command line output from handles structure
varargout{1} = handles.output;
function edit1 Callback(hObject, eventdata, handles)
% hObject handle to edit1 (see GCBO)
% eventdata reserved - to be defined in a future version of 
MATLAB
% handles structure with handles and user data (see GUIDATA)
% Hints: get(hObject,'String') returns contents of edit1 as text
% str2double(get(hObject,'String')) returns contents of 
edit1 as a double
% --- Executes during object creation, after setting all 
properties.
function edit1 CreateFcn(hObject, eventdata, handles)
% hObject handle to edit1 (see GCBO)
```

```
97
```

```
% eventdata reserved - to be defined in a future version of 
MATLAR
% handles empty - handles not created until after all 
CreateFcns called
% Hint: edit controls usually have a white background on Windows.
% See ISPC and COMPUTER.
if ispc && isequal(get(hObject,'BackgroundColor'), 
get(0,'defaultUicontrolBackgroundColor'))
   set(hObject, 'BackgroundColor', 'white');
end
```

```
function edit2 Callback(hObject, eventdata, handles)
% hObject handle to edit2 (see GCBO)
% eventdata reserved - to be defined in a future version of 
MATLAB
% handles structure with handles and user data (see GUIDATA)
% Hints: get(hObject,'String') returns contents of edit2 as text
```

```
% str2double(get(hObject,'String')) returns contents of 
edit2 as a double
```

```
% --- Executes during object creation, after setting all 
properties.
function edit2 CreateFcn(hObject, eventdata, handles)
% hObject handle to edit2 (see GCBO)
% eventdata reserved - to be defined in a future version of 
MATLAR
% handles empty - handles not created until after all 
CreateFcns called
```

```
% Hint: edit controls usually have a white background on Windows.
% See ISPC and COMPUTER.
if ispc && isequal(get(hObject,'BackgroundColor'), 
get(0,'defaultUicontrolBackgroundColor'))
   set(hObject,'BackgroundColor','white');
end
```

```
function edit3 Callback(hObject, eventdata, handles)
% hObject handle to edit3 (see GCBO)
% eventdata reserved - to be defined in a future version of 
MATLAB
% handles structure with handles and user data (see GUIDATA)
% Hints: get(hObject,'String') returns contents of edit3 as text
% str2double(get(hObject,'String')) returns contents of 
edit3 as a double
```

```
% --- Executes during object creation, after setting all 
properties.
function edit3 CreateFcn(hObject, eventdata, handles)
% hObject handle to edit3 (see GCBO)
% eventdata reserved - to be defined in a future version of 
MATLAR
% handles empty - handles not created until after all 
CreateFcns called
% Hint: edit controls usually have a white background on Windows.
% See ISPC and COMPUTER.
if ispc && isequal(get(hObject,'BackgroundColor'), 
get(0,'defaultUicontrolBackgroundColor'))
    set(hObject,'BackgroundColor','white');
end
function edit4 Callback(hObject, eventdata, handles)
% hObject handle to edit4 (see GCBO)
% eventdata reserved - to be defined in a future version of 
MATLAB
% handles structure with handles and user data (see GUIDATA)
% Hints: get(hObject,'String') returns contents of edit4 as text
% str2double(get(hObject,'String')) returns contents of 
edit4 as a double
% --- Executes during object creation, after setting all 
properties.
function edit4 CreateFcn(hObject, eventdata, handles)
% hObject handle to edit4 (see GCBO)
% eventdata reserved - to be defined in a future version of 
MATLAB
% handles empty - handles not created until after all 
CreateFcns called
% Hint: edit controls usually have a white background on Windows.
% See ISPC and COMPUTER.
if ispc && isequal(get(hObject,'BackgroundColor'), 
get(0,'defaultUicontrolBackgroundColor'))
     set(hObject,'BackgroundColor','white');
end
function edit5 Callback(hObject, eventdata, handles)
% hObject handle to edit5 (see GCBO)
% eventdata reserved - to be defined in a future version of 
MATLAR
% handles structure with handles and user data (see GUIDATA)
% Hints: get(hObject,'String') returns contents of edit5 as text
```

```
% str2double(get(hObject,'String')) returns contents of 
edit5 as a double
% --- Executes during object creation, after setting all 
properties.
function edit5 CreateFcn(hObject, eventdata, handles)
% hObject handle to edit5 (see GCBO)
% eventdata reserved - to be defined in a future version of 
MATLAB
% handles empty - handles not created until after all 
CreateFcns called
% Hint: edit controls usually have a white background on Windows.
% See ISPC and COMPUTER.
if ispc && isequal(get(hObject,'BackgroundColor'), 
get(0,'defaultUicontrolBackgroundColor'))
     set(hObject,'BackgroundColor','white');
end
function edit6 Callback(hObject, eventdata, handles)
% hObject handle to edit6 (see GCBO)
% eventdata reserved - to be defined in a future version of 
MATLAB
% handles structure with handles and user data (see GUIDATA)
% Hints: get(hObject,'String') returns contents of edit6 as text
% str2double(get(hObject,'String')) returns contents of 
edit6 as a double
% --- Executes during object creation, after setting all 
properties.
function edit6 CreateFcn(hObject, eventdata, handles)
% hObject handle to edit6 (see GCBO)
% eventdata reserved - to be defined in a future version of 
MATLAB
% handles empty - handles not created until after all 
CreateFcns called
% Hint: edit controls usually have a white background on Windows.
% See ISPC and COMPUTER.
if ispc && isequal(get(hObject,'BackgroundColor'), 
get(0,'defaultUicontrolBackgroundColor'))
   set(hObject,'BackgroundColor','white');
end
```

```
function edit7 Callback(hObject, eventdata, handles)
% hObject handle to edit7 (see GCBO)
```

```
% eventdata reserved - to be defined in a future version of 
MATLAB
% handles structure with handles and user data (see GUIDATA)
% Hints: get(hObject,'String') returns contents of edit7 as text
        str2double(get(hObject, 'String')) returns contents of
edit7 as a double
% --- Executes during object creation, after setting all 
properties.
function edit7 CreateFcn(hObject, eventdata, handles)
% hObject handle to edit7 (see GCBO)
% eventdata reserved - to be defined in a future version of 
MATLAB
% handles empty - handles not created until after all 
CreateFcns called
% Hint: edit controls usually have a white background on Windows.
% See ISPC and COMPUTER.
if ispc && isequal(get(hObject,'BackgroundColor'), 
get(0,'defaultUicontrolBackgroundColor'))
    set(hObject,'BackgroundColor','white');
end
function edit8 Callback(hObject, eventdata, handles)
% hObject handle to edit8 (see GCBO)
% eventdata reserved - to be defined in a future version of 
MATLAB
% handles structure with handles and user data (see GUIDATA)
% Hints: get(hObject,'String') returns contents of edit8 as text
% str2double(get(hObject,'String')) returns contents of 
edit8 as a double
% --- Executes during object creation, after setting all 
properties.
function edit8 CreateFcn(hObject, eventdata, handles)
% hObject handle to edit8 (see GCBO)
% eventdata reserved - to be defined in a future version of 
MATLAB
% handles empty - handles not created until after all 
CreateFcns called
% Hint: edit controls usually have a white background on Windows.
       See ISPC and COMPUTER.
if ispc && isequal(get(hObject,'BackgroundColor'), 
get(0,'defaultUicontrolBackgroundColor'))
     set(hObject,'BackgroundColor','white');
end
```

```
function edit9 Callback(hObject, eventdata, handles)
% hObject handle to edit9 (see GCBO)
% eventdata reserved - to be defined in a future version of 
MATLAB
% handles structure with handles and user data (see GUIDATA)
% Hints: get(hObject,'String') returns contents of edit9 as text
% str2double(get(hObject,'String')) returns contents of 
edit9 as a double
% --- Executes during object creation, after setting all 
properties.
function edit9 CreateFcn(hObject, eventdata, handles)
% hObject handle to edit9 (see GCBO)
% eventdata reserved - to be defined in a future version of 
MATLAR
% handles empty - handles not created until after all 
CreateFcns called
% Hint: edit controls usually have a white background on Windows.
       See ISPC and COMPUTER.
if ispc && isequal(get(hObject,'BackgroundColor'), 
get(0,'defaultUicontrolBackgroundColor'))
     set(hObject,'BackgroundColor','white');
end
function edit10 Callback(hObject, eventdata, handles)
% hObject handle to edit10 (see GCBO)
% eventdata reserved - to be defined in a future version of 
MATLAB
% handles structure with handles and user data (see GUIDATA)
% Hints: get(hObject,'String') returns contents of edit10 as text
        str2double(get(hObject, 'String')) returns contents of
edit10 as a double
% --- Executes during object creation, after setting all 
properties.
function edit10 CreateFcn(hObject, eventdata, handles)
% hObject handle to edit10 (see GCBO)
% eventdata reserved - to be defined in a future version of 
MATLAR
% handles empty - handles not created until after all 
CreateFcns called
% Hint: edit controls usually have a white background on Windows.
% See ISPC and COMPUTER.
```

```
if ispc && isequal(get(hObject,'BackgroundColor'), 
get(0,'defaultUicontrolBackgroundColor'))
     set(hObject,'BackgroundColor','white');
end
% --- Executes on button press in pushbutton1.
function pushbutton1 Callback(hObject, eventdata, handles)
% hObject handle to pushbutton1 (see GCBO)
% eventdata reserved - to be defined in a future version of 
MATLAB
% handles structure with handles and user data (see GUIDATA)
r=str2num(get(handles.edit1,'String')); 
t=str2num(get(handles.edit2,'String'));
p=str2num(get(handles.edit3,'String'));
alpha=str2num(qet(handles.edit4,'String'));
k1=str2num(get(handles.edit5,'String')); 
k2=str2num(get(handles.edit6,'String')); 
a=str2num(get(handles.edit8,'String'));
hit=deeg(a,p,r,t);
set(handles.edit9, 'String', hit)
```

```
% --- Executes on button press in pushbutton2.
function pushbutton2 Callback(hObject, eventdata, handles)
% hObject handle to pushbutton2 (see GCBO)
% eventdata reserved - to be defined in a future version of 
MATLAR
% handles structure with handles and user data (see GUIDATA)
p=str2num(get(handles.edit3,'String'));
alpha=str2num(get(handles.edit4,'String'));
k1=str2num(get(handles.edit5,'String')); 
k2=str2num(get(handles.edit6,'String')); 
c=str2num(get(handles.edit9,'String'));
hsl=deaf(k1,k2,c); 
set(handles.edit10, 'String', hsl)
```